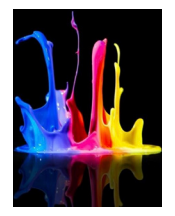

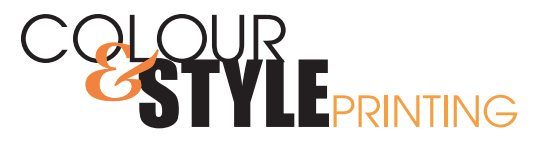

## **Photoshop How to Supply with Fonts Rasterized**

## Want to know how?

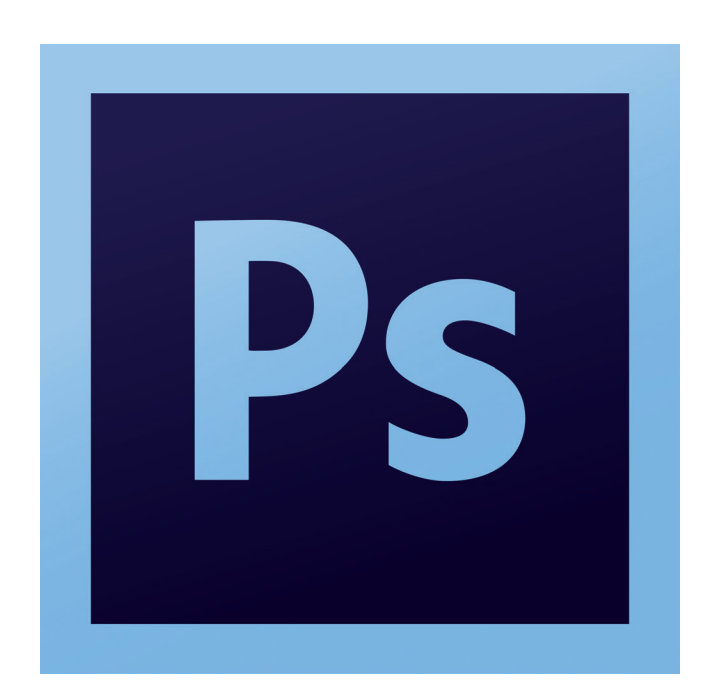

2815 - 12 Street NE,Calgary, Alberta T2E 7J2 Bus: 403 250 9022 | sales@colourandstyleprinting.com www.colourandstyleprinting.com

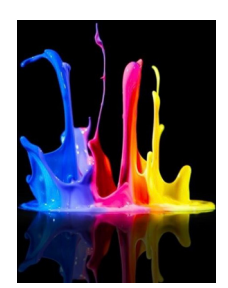

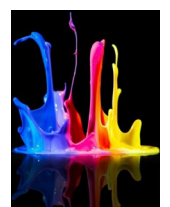

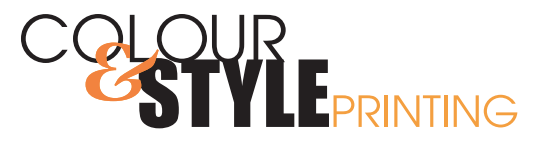

## FONTS RASTERIZED

## **HOW TO RASTERIZE FONTS**

Select the type with type tool.

Under type menu select rasterize type layer.

The text is no longer text it is a rasterized image at the same resolution of the photoshop file.

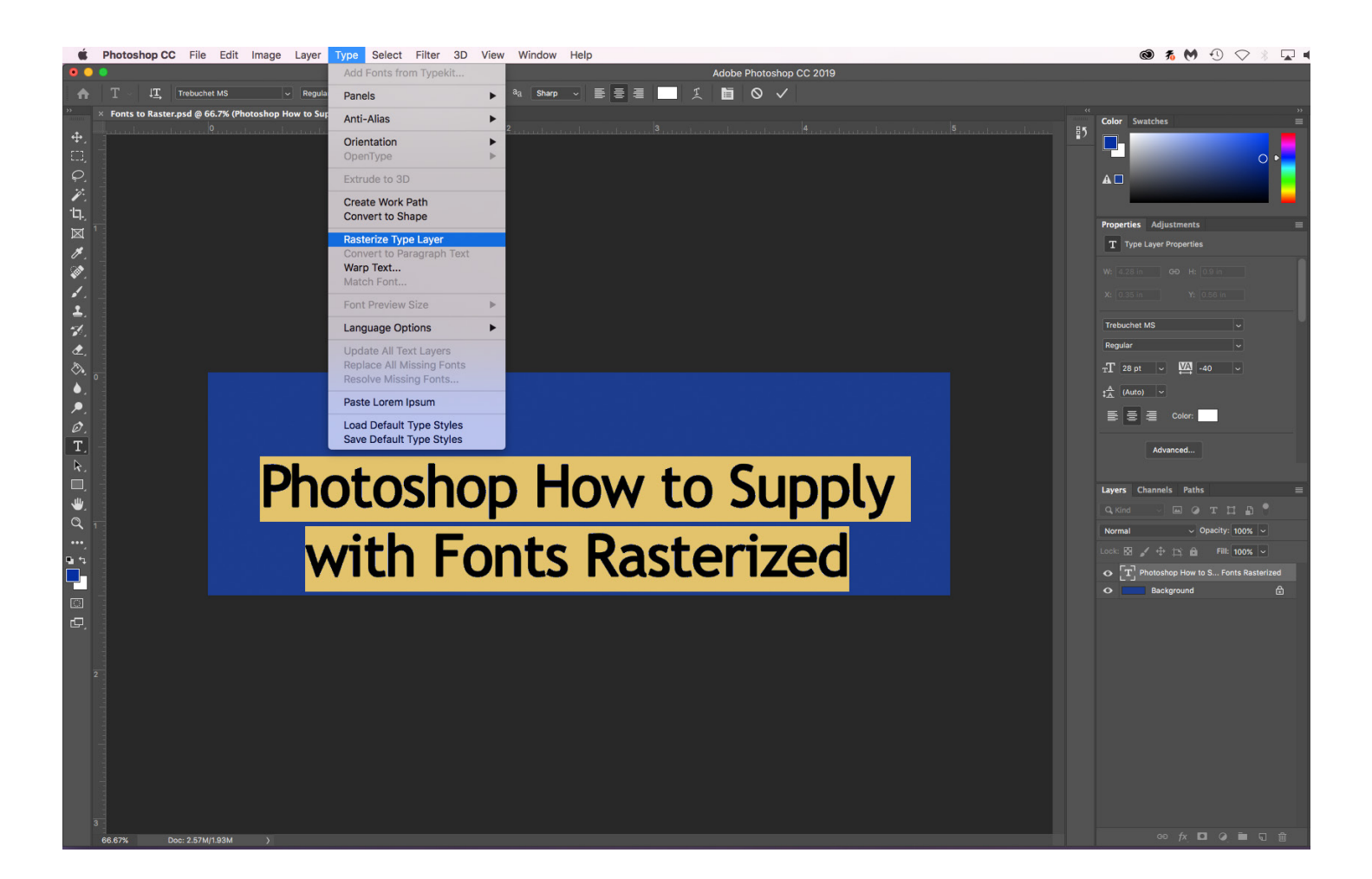

2815 - 12 Street NE,Calgary, Alberta T2E 7J2 Bus: 403 250 9022 | sales@colourandstyleprinting.com www.colourandstyleprinting.com

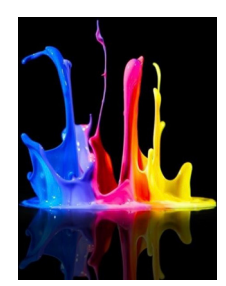